## CSWE - Certified SolidWorks Expert Preparation Materials

SolidWorks 2010 - 2013

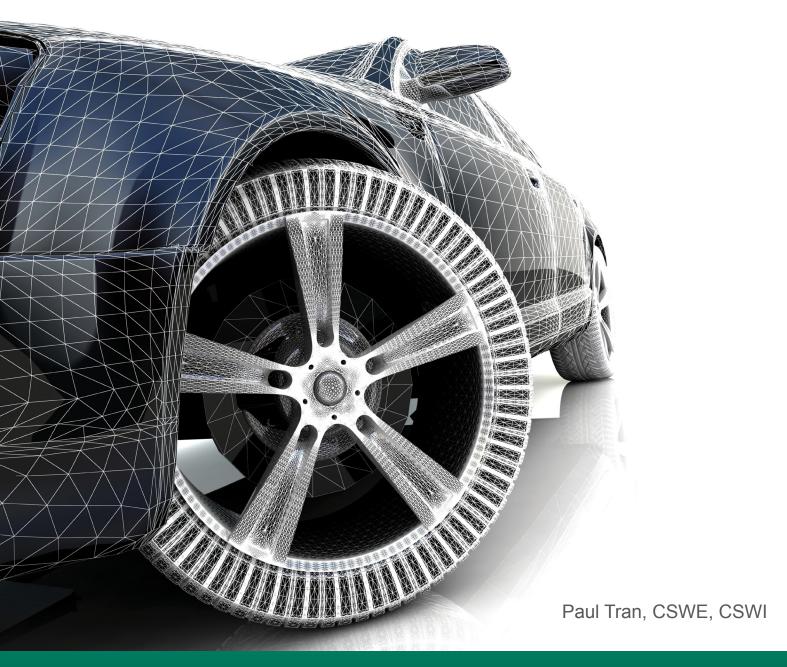

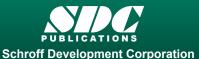

### Visit the following websites to learn more about this book:

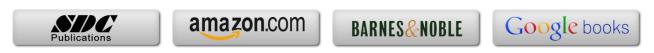

Copyrights Notices Disclaimer Trademarks

| Introduction: | Are you the next CSWE? |
|---------------|------------------------|
|---------------|------------------------|

# Chapter 1:

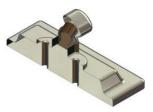

| 1 |   | 7 |  |
|---|---|---|--|
|   |   |   |  |
|   | 1 |   |  |
|   |   |   |  |
|   |   |   |  |
|   |   |   |  |

Chapter 2:

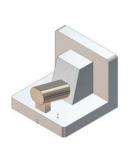

| <b>Surface Modifications</b>    | 1-1  |
|---------------------------------|------|
| Chapter summary                 | 1-1  |
| Tools needed                    | 1-2  |
| Opening a part document         | 1-3  |
| Working with Surfaces           | 1-3  |
| Deleting the faces              | 1-3  |
| Measuring the angle             | 1-4  |
| Rotating the handle             | 1-5  |
| Recreating the surfaces         | 1-6  |
| Hiding a solid body             | 1-8  |
| Trimming the surfaces           | 1-9  |
| Showing a surface body          | 1-10 |
| Knitting all surface bodies     | 1-10 |
| Creating a section view         | 1-11 |
| Measuring the mass              | 1-11 |
| Exercise: Surface Modifications | 1-13 |

| <b>Assembly Modifications</b>   | 2-1 |
|---------------------------------|-----|
| Chapter summary                 | 2-1 |
| Tools needed                    | 2-2 |
| Opening an assembly document    | 2-3 |
| Editing the first component     | 2-3 |
| Adding Draft                    | 2-4 |
| Viewing the draft results       | 2-5 |
| Editing the second component    | 2-6 |
| Replacing a plane               | 2-6 |
| Repairing the sketch errors     | 2-7 |
| Correcting the end condition    | 2-8 |
| Exiting the edit component mode | 2-9 |
|                                 |     |

|                                                                  | 2-11                   |
|------------------------------------------------------------------|------------------------|
| Chapter 3: The Order of Fillets                                  | 3-1                    |
| Chapter summary                                                  | 3-1                    |
| Tools needed                                                     | 3-2                    |
| Opening a part document                                          | 3-3                    |
| Comparing the fillet results                                     | 3-3                    |
| Planning the order of fillets                                    | 3-4<br>3-4             |
| Adding the face fillet                                           | 3- <del>4</del><br>3-5 |
| Creating the constant fillet Adding another constant fillet      | 3-5<br>3-6             |
| Measuring the mass                                               | 3-6                    |
| Exercise: Fillet Options                                         | 3-7                    |
|                                                                  | ,                      |
| Chapter 4: Flat Spring Assembly                                  | 4-1                    |
| Chapter summary                                                  | 4-1                    |
| Tools needed                                                     | 4-2                    |
| Starting a new part template                                     | 4-3                    |
| Creating the helix - the sweep path                              | 4-3                    |
| Creating the sweep profile                                       | 4-4                    |
| Adding the pierce relation                                       | 4-5                    |
| Creating the swept feature                                       | 4-5<br>4-6             |
| Creating an axis                                                 | 4-0<br>4-7             |
| Opening an assembly document Inserting the part into an assembly | 4-7<br>4-7             |
| Showing the axis                                                 | 4-7                    |
| Adding mates                                                     | 4-8                    |
| Checking the degrees of freedom                                  | 4-8                    |
| Adding coincident mates                                          | 4-9                    |
| Applying dimension changes                                       | 4-11                   |
| Viewing the results                                              | 4-12                   |
| Calculating the center of mass                                   | 4-12                   |
| Exercise: Spring Assembly                                        | 4-13                   |
| Chapter 5: Part Modifications                                    | 5-1                    |
| Chapter summary                                                  | 5-1                    |
| Tools needed                                                     | 5-2                    |
| Opening a part document                                          | 5-3                    |

|            | Modifying the model  Converting the outline of a feature Deleting the on-edge relations Removing the raised feature Creating a cut Recreating the sweep path Using projected curve Creating the sweep profile Adding the pierce relation Creating a swept feature Calculating the mass Exercise: Part modifications | 5-3<br>5-3<br>5-4<br>5-5<br>5-5<br>5-6<br>5-6<br>5-7<br>5-7<br>5-8<br>5-9<br>5-11 |
|------------|----------------------------------------------------------------------------------------------------|-----------------------------------------------------------------------------------|
| Chapter 6: | Replacing External References                                                                                                    | 6-1                                                                               |
|            | Chapter summary                                                                                                    | 6-1                                                                               |
|            | Tools needed                                                                                                    | 6-2                                                                               |
|            | Opening an assembly document                                                                                                    | 6-3                                                                               |
|            | Examining the existing mates                                                                                                    | 6-3                                                                               |
|            | Suppressing the inplace mate                                                                                                    | 6-4                                                                               |
|            | Adding a concentric mate                                                                                                    | 6-4                                                                               |
|            | Editing a component                                                                                                    | 6-5                                                                               |
|            | Replacing the sketch plane                                                                                                    | 6-5                                                                               |
|            | Viewing the external ref. symbols                                                                                                    | 6-6                                                                               |
|            | Exiting the edit component mode                                                                                                    | 6-6                                                                               |
|            | Adding a gangentria mate                                                                                                    | 6-7                                                                               |
|            | Adding a concentric mate                                                                                                    | 6-7<br>6-7                                                                        |
|            | Adding a distance mate  Measuring the center of mass                                                                                                    | 6-8                                                                               |
|            | e e e e e e e e e e e e e e e e e e e                                                                                                    | 6-9                                                                               |
|            | Exercise: Replacing External References                                                                                                    | 0-9                                                                               |
| Chapter 7: | Working with Multibody Parts                                                                                                    | 7-1                                                                               |
| -          | Chapter summary                                                                                                    | 7-1                                                                               |
|            | Tools needed                                                                                                    | 7-2                                                                               |
|            | Opening an assembly document                                                                                                    | 7-3                                                                               |
|            | Switching to the part level                                                                                                    | 7-4                                                                               |
|            | Editing a feature                                                                                                    | 7-4                                                                               |
| 6 7 6      | Using Move / Copy / Constraint                                                                                                    | 7-5                                                                               |
|            | Adding mates                                                                                                    | 7-6                                                                               |
|            | Changing the display option                                                                                                    | 7-6                                                                               |
|            | Using the combine command                                                                                                    | 7-7                                                                               |

|             | Using combine add Switching back to assembly Rebuilding the assembly Measuring the center of mass Exercise: Combining Multibodies                                                                                                    | 7-7<br>7-8<br>7-9<br>7-9<br>7-11                |
|-------------|----------------------------------------------------------------------------------------------------|-------------------------------------------------|
| Chapter 8:  | Creating a Curved Spring Chapter summary Tools needed Starting a new part template Creating the sweep path Creating the sweep profile Creating a swept feature Setting the twist type Entering the number of turns Assigning the material Calculating the final mass Exercise: Circular Spring - Expanded | 8-1 8-1 8-2 8-3 8-3 8-4 8-4 8-5 8-5 8-5 8-7     |
| Chapter 9:  | Working with Sketch Pictures Chapter summary Tools needed Creating a layout sketch Inserting the picture Locating the picture Scaling the picture                                                                                                    | 9-1<br>9-1<br>9-2<br>9-3<br>9-4<br>9-4<br>9-5   |
|             | Tracing the picture Creating the offset entities Closing the traced sketch Adding the sketch fillets Adding the revolved centerline Revolving the sketch profile Measuring the mass of the part Exercise: Sketch picture - Eagle head                                                                     | 9-5<br>9-7<br>9-7<br>9-8<br>9-9<br>9-10<br>9-11 |
| Chapter 10: | Using Cut with Surface Chapter summary Tools needed Opening an assembly document Editing a component                                                                                                    | 10-1<br>10-1<br>10-2<br>10-3<br>10-3            |

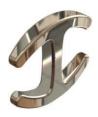

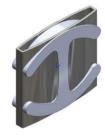

| Creating a surface offset       | 10-4 |
|---------------------------------|------|
| Creating a surface cut          | 10-3 |
| Flipping the cut direction      | 10-3 |
| Hiding a component              | 10-6 |
| Hiding a surface                | 10-6 |
| Adding fillets                  | 10-6 |
| Exiting the edit component mode | 10-8 |
| Calculating the mass            | 10-8 |
| Exercise: Cut with Surface      | 10-9 |
|                                 |      |

#### **Chapter 11**:

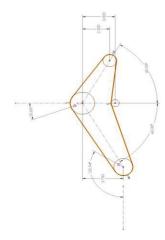

| Using Belt Chain                     | 11-1  |
|--------------------------------------|-------|
| Chapter summary                      | 11-1  |
| Tools needed                         | 11-2  |
| Staring a new part template          | 11-3  |
| Creating the main sketch             | 11-3  |
| Making the blocks                    | 11-4  |
| Creating a belt chain                | 11-5  |
| Entering the belt length             | 11-6  |
| Adding the driving angular dimension | 11-7  |
| Adding a reference dimension         | 11-7  |
| Applying dimension changes           | 11-8  |
| Checking the new belt length         | 11-9  |
| Changing the pulley's angle          | 11-9  |
| Entering the new belt length         | 11-10 |
| Exercise: Creating a belt chain      | 11-11 |

#### **Glossary**

#### **Index**

#### **SolidWorks Quick-Guides:**

Quick Reference Guide to SolidWorks Command Icons and Toolbars.